# Driver EciAdsl - Guide d'installation

Driver Linux libre pour modems ADSL USB basés sur chipset Globespan Doc pour EciAdsl v0.11 - 24 septembre 2005

FlashCode <[flashcode AT flashtux.org](mailto:flashcode@flashtux.org)>

Ce manuel documente le driver EciAdsl, un driver Linux libre pour modems ADSL USB basés sur chipset Globespan.

Ce manuel fait partie du driver EciAdsl.

La dernière version de ce document est téléchargeable ici : <http://eciadsl.flashtux.org/doc.php>

Copyright © 2004 FlashCode <[flashcode AT flashtux.org](mailto:flashcode@flashtux.org)>

Ce document peut être utilisé sous les termes de la GNU General Public License version 2 ou plus.

# Table des matières

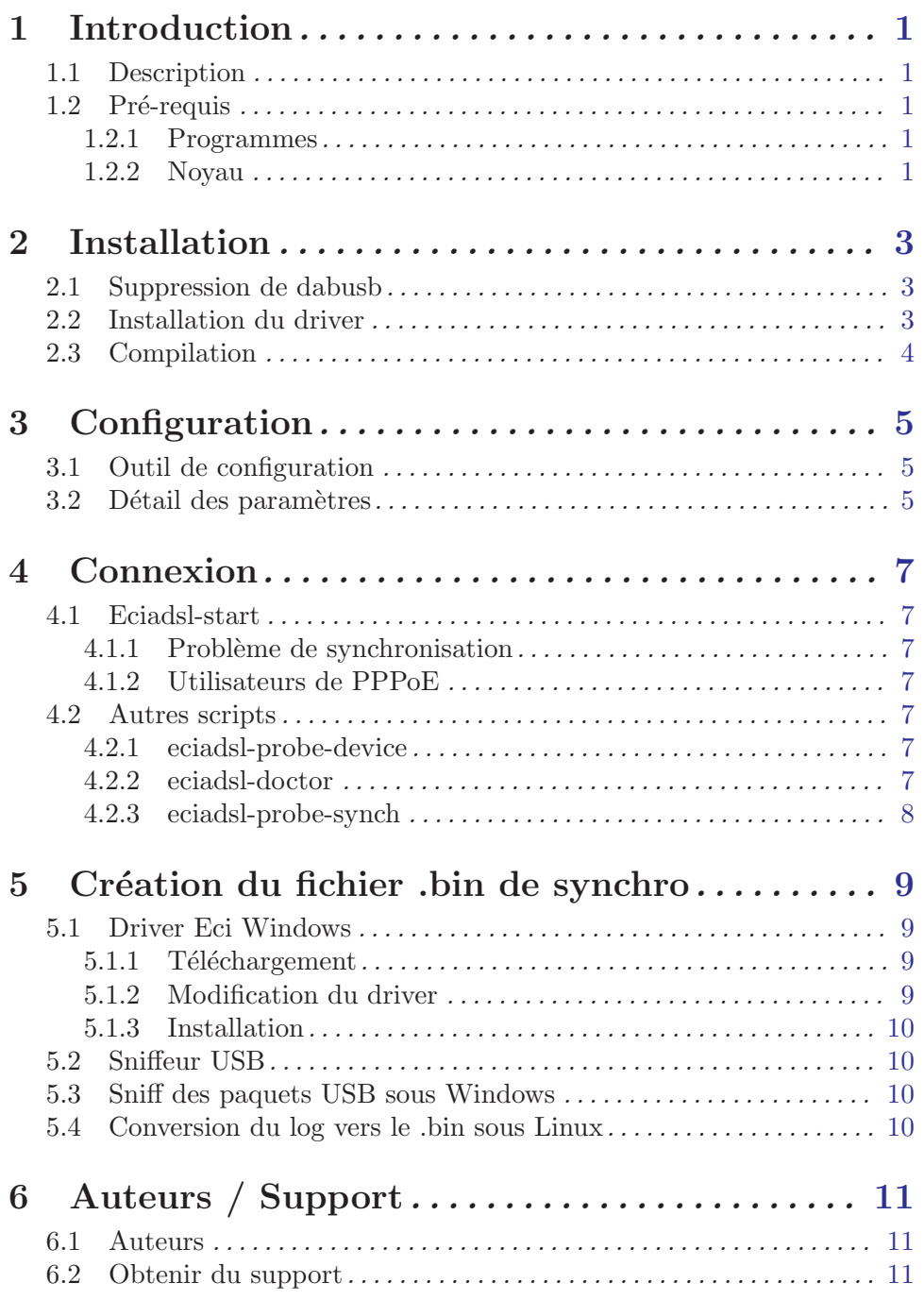

# <span id="page-3-0"></span>1 Introduction

### 1.1 Description

EciAdsl est un driver Linux libre pour connecter votre ordinateur à internet, si vous avez un modem ADSL USB basé sur un chipset Globespan.

D'autres systèmes d'exploitation comme \*BSD sont en développement (contactez les auteurs pour plus d'information, Voir [Chapitre 6 \[Auteurs / Support\], page 11.](#page-13-0))

La page d'accueil du driver EciAdsl est ici : <http://eciadsl.flashtux.org>

Une liste des modems supportés est disponible sur cette page : <http://eciadsl.flashtux.org/modems.php?supported=yes>

### 1.2 Pré-requis

#### 1.2.1 Programmes

Pour installer le driver EciAdsl, vous **devez posséder** les programmes suivants :

- un système  $GNU/Linux$  (architecture  $x86$ ) avec les outils standards (les MDK9/RH8/très récente/exotique peuvent avoir des problèmes (résolvables), BSD et autres systèmes ne sont pas encore officiellement supportés).
- support matériel USB  $1.1$
- noyau Linux  $2.4 \text{ x } (> = 2.4.18$ -pre $3$  ou  $\leq 2.4.18$ -pre $3$ +patch N\_HDLC pour avoir la reconnexion automatique pppd, ce qui est recommandé)
- support USB (sous forme de modules) :
	- − support USB
	- − "USB preliminary fs"
	- − votre "HUB USB controller" EN MODULE
	- − pas de module DABUSB
- support PPP (y compris le package pppd usermode  $\geq 2.4.0$ )
- installation par les sources: outils de développement standards (sources Linux dans /usr/src/linux, outils GNU comme gcc>=2.91.66, GNU make, etc.)
- modem USB (avec puce GlobeSpan \*seulement\*)
- $\bullet$  bash  $(\geq=2.x.x)$
- facultatif :  $\text{tcl}/\text{tk} \geq 8 \text{.x.x}, \text{perl}$
- droits root (au moins pour l'installation)

#### 1.2.2 Noyau

Si vous avez la dernière version de Mandrake/Redhat avec le noyau par défaut, vous pouvez sauter ce chapitre.

Selon votre distribution, des options peuvent manquer dans votre noyau. Si eciadsl-doctor détecte des options manquantes, alors vous devez recompiler votre noyau.

Vous DEVEZ inclure ces options ("\*" signifie "dans le noyau", "M" signifie "en module"):

```
USB support --->
<M> Support for USB
 [ ] USB verbose debug messages
 --- Miscellaneous USB options
 [*] Preliminary USB device filesystem
 [ ] Enforce USB bandwidth allocation (EXPERIMENTAL)
 [ ] Long timeout for slow-responding devices (some MGE Ellipse UPSes)
--- USB Host Controller Drivers
< > EHCI HCD (USB 2.0) support (EXPERIMENTAL)
 <M> UHCI (Intel PIIX4, VIA, ...) support
 <M> UHCI Alternate Driver (JE) support
 <M> OHCI (Compaq, iMacs, OPTi, SiS, ALi, ...) support
 ..
--- USB Multimedia devices
 ..
 < > DABUSB driver
 ..
Character devices --->
 ..
 [*] Non-standard serial port support
 <M> HDLC line discipline support
 ..
Network device support --->
 ..
 <M> PPP (point-to-point protocol) support
 [ ] PPP multilink support (EXPERIMENTAL)
 [ ] PPP filtering
<M> PPP support for async serial ports
 <M> PPP support for sync tty ports
<M> PPP Deflate compression
<M> PPP BSD-Compress compression
< > PPP over Ethernet (EXPERIMENTAL)
 < > PPP over ATM (EXPERIMENTAL)
```
# <span id="page-5-0"></span>2 Installation

#### 2.1 Suppression de dabusb

Si le modem est allumé au démarrage de Linux, alors vous devez supprimer dabusb. Sinon, vous pouvez sauter ce chapitre.

A priori, hotplug est le coupable. Il détecte votre modem comme étant un périphérique audio, et charge le module dabusb afin d'activer le support pour ce périphérique. Si /etc/hotplug/blacklist est présent, éditez-le et ajoutez-y une ligne contenant le mot 'dabusb' (sans les quotes). Redémarrez Linux.

Si vous ne pouvez pas trouver ce fichier alors que hotplug est bien installé et activé, il doit y avoir d'autres moyens de le configurer. Le cas échéant, appliquez la méthode suivante (c'est bourrin mais bon) :

- $\bullet$  Démarrez votre machine Linux avec votre modem débranché
- $\bullet$  Vous pouvez supprimer le module dabusb de votre système en utilisant eciadsl-config-tk ou eciadsl-config-text.

Vous pouvez aussi directement appeler eciadsl-remove-dabusb (dans /usr/local/bin par défaut).

Ou encore, manuellement, tapez la commande suivante :

modprobe  $-r$  dabusb && rm  $-f$  \$ (modprobe  $-l$  | grep dabusb) && depmod  $-a$ 

Si le noyau a été compilé à la main, n'oubliez pas de retirer dabusb de la configuration du noyau.

### 2.2 Installation du driver

Téléchargez la dernière version stable du package usermode (code source ou un package correspondant à votre distribution) sur cette page : <http://eciadsl.flashtux.org/download.php>

Selon le package que vous avez pris, tapez une de ces commandes :

- Sources (.tar.gz): tar xvzf /path/eciadsl-usermode-x.y.tar.gz
- Sources (.tar.bz2): tar xvjf /path/eciadsl-usermode-x.y.tar.bz2
- RedHat/Mandrake (.rpm): rpm -i /path/eciadsl-usermode-x.y-1.i386.rpm
- Debian (.deb): dpkg -i /path/eciadsl-usermode\_x.y-1\_i386.deb
- Slackware (.tgz): installpkg /path/eciadsl-usermode-x.y-i386-1.tgz
- Gentoo (.ebuild): voir <http://doc.gentoofr.org/Members/BeTa/eciadsl-gentoo-howto/view>

où x.y est la version (par exemple  $0.8$ )

## <span id="page-6-0"></span>2.3 Compilation

Si vous avez installé un package spécifique à votre distribution (Redhat/Mandrake, Debian, Slackware, Gentoo), vous pouvez sauter cette étape.

Tapez ceci dans une console ou un terminal : ./configure make En "root": make install

Tapez ./configure –help pour voir la liste des options disponibles. Si le driver doit être installé dans un autre répertoire de base que celui par défaut (/usr/local), utilisez l'option –prefix, par exemple –prefix=/opt.

Les fichiers de configuration du driver peuvent eux aussi être installés ailleurs que dans le répertoire par défaut (/etc/eciadsl). Utilisez pour cela les options  $--\text{conf-prefix}$  (par défaut: /) et –conf-dir (par défaut: etc/eciadsl). Par exemple: --conf-prefix=/opt --conf-dir=etc/eciadsl ou --conf-prefix=/opt/eciadsl --conf-dir=etc

Attention, l'option –etc-prefix (par défault: /, le répertoire est donc /etc) est utilisée pour acc´eder aux fichiers de configuration de pppd et `a resolv.conf notamment ! N'utiliser donc –etc-prefix qu'en sachant exactement ce que cela implique.

D'autres options sont disponibles, ./configure –help vous renseignera sur ce point.

Chapitre 3: Configuration

## <span id="page-7-0"></span>3 Configuration

#### 3.1 Outil de configuration

• Si Tcl/Tk est installé sur votre système, vous pouvez lancer la configuration graphique

eciadsl-config-tk

:

Entrez tous les paramètres sans cocher "Change synch .bin file".

• Sinon, lancez la configuration en mode texte : eciadsl-config-text Suivez simplement les étapes pour configurer le driver.

#### 3.2 Détail des paramètres

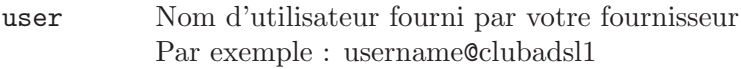

password Mot de passe fourni par votre fournisseur.

- VPI Premier numéro du "numéro composé" Par exemple si vous "composez" 8,35 avec le driver Windows, alors votre VPI est 8.
- VCI Second numéro du "numéro composé" Par exemple si vous "composez" 8,35 avec le driver Windows, alors votre VCI est 35.

#### Provider DNS

Cochez la case "Update provider DNS" et choisissez votre fournisseur dans la liste.

Si votre fournisseur n'est pas dans la liste, entrez manuellement les serveurs DNS dans les champs en dessous de la liste.

Si vous ne connaissez pas vos serveurs DNS, lisez cette question de la FAQ : <http://eciadsl.flashtux.org/faq.php#1.6>

Modem Sélectionnez votre modem dans la liste. Si votre modem n'est pas dans la liste, vérifiez sur la page des modems : <http://eciadsl.flashtux.org/modems.php> - Si votre modem est "non supporté", le driver ne fonctionnera jamais avec votre modem (merci de ne pas demander de support aux développeurs, vous

#### devez chercher un autre driver).

- Si votre modem est "peut-être supporté", alors contactez les développeurs pour plus de détails. Voir [Chapitre 6 \[Auteurs / Support\], page 11](#page-13-0).

#### Modem chipset

[la valeur est positionnée automatiquement en choisissant le modèle de modem]. Si vous avez un doute, consultez la page des modems : <http://eciadsl.flashtux.org/modems.php?lang=fr>

Alt synch [la valeur est positionnée automatiquement en choisissant le modèle de modem]. C'est l'interface alt utilisée pour l'USB par eciadsl pour communiquer avec le modem durant la phase de synchronisation. Les valeurs courantes sont : 4 pour GS7070 (anciens chipsets de modems) - 5 ou 0 pour les chipsets GS7470 (nouveaux chipsets) Si vous avez un doute, consultez la page des modems : <http://eciadsl.flashtux.org/modems.php?lang=fr>

Alt pppoeci

[la valeur est positionnée automatiquement en choisissant le modèle de modem]. C'est l'interface alt utilisée pour l'USB par eciadsl pour communiquer avec le modem durant la phase pppoeci. Les valeurs courantes sont : 4 pour GS7070 (anciens chipsets de modems) - 1 ou 0 pour les chipsets GS7470 (nouveaux chipsets) Si vous avez un doute, consultez la page des modems :

<http://eciadsl.flashtux.org/modems.php?lang=fr>

Synch .bin file

Cochez cette option seulement si eciadsl-start échoue sur la synchronisation.

- PPP mode Pour les utilisateurs en France, choisissez le mode PPP par défaut (VCM RFC2364). - Pour les autres utilisateurs, vérifiez le mode que votre fournisseur vous impose. Regardez cette question de la FAQ : <http://eciadsl.flashtux.org/faq.php#5.4>
- DHCP Cochez ceci seulement si votre fournisseur utilise DHCP. Si vous ne savez pas, laissez cette option non cochée.
- Static IP Cochez cette option seulement si vous avez une adresse IP statique. Si c'est le cas, entrez votre adresse IP et la passerelle en dessous. Si vous ne savez pas, laissez cette option non cochée.

# <span id="page-9-0"></span>4 Connexion

### 4.1 Eciadsl-start

Pour vous connecter á internet, tapez cette commande en utilisateur root : eciadsl-start | tee log.txt

#### 4.1.1 Problème de synchronisation

Si vous avez des problèmes de synchronisation (eciadsl-synch timeout/erreur ou lcp timeouts après la synchro), alors suivez les instructions ci-dessous :

- Téléchargez le package des .bin de synchro ici : <http://eciadsl.flashtux.org/download.php?view=sync>
- Décompressez le dans /etc/eciadsl (en root) : cd /etc/eciadsl && tar xvzf /path/eciadsl-synch\_bin.tar.gz
- Lancez eciadsl-config-tk ou eciadsl-config-text et choisissez un autre fichier .bin
- Eteignez le modem : soit avec modprobe -r usb-uhci (or usb-ohci), soit en d´ebranchant/rebranchant le modem (cable USB).
- Lancez eciadsl-start à nouveau.

Si vous avez toujours des problèmes de synchronisation, alors essayez un autre fichier .bin

Important : vous pouvez essayer TOUS les fichiers .bin de synchro, peu importe l'endroit et le fournisseur avec lequel le .bin a été fait.

Si aucun fichier .bin ne fonctionne, alors vous devrez créer votre propre fichier .bin sous Windows. Voir [Chapitre 5 \[Creation du fichier .bin de synchro\], page 9.](#page-11-0)

Pour les autres problèmes avec eciadsl-start, veuillez consulter la FAQ : <http://eciadsl.flashtux.org/faq.php>

#### 4.1.2 Utilisateurs de PPPoE

Si vous utilisez PPPoE, vous devez configurer et utiliser un client PPPoE standard comme rp-pppoe (http://www.roaringpenguin.com/pppoe) pour connecter votre modem ADSL via tap0.

### 4.2 Autres scripts

#### 4.2.1 eciadsl-probe-device

Utilisez ce script si eciadsl-start ne trouve pas votre modem. Ce script recherche le VendorID/ProductID (VID/PID) de votre modem et les affiche. Pour plus de détails, contacteznous. Voir [Chapitre 6 \[Auteurs / Support\], page 11](#page-13-0).

#### 4.2.2 eciadsl-doctor

Utilisez ce script si eciadsl-start échoue avec un autre problème que "Modem not found" ou de synchronisation.

<span id="page-10-0"></span>Chapitre 4: Connexion

#### 4.2.3 eciadsl-probe-synch

Utilisez ce script (avec l'option --usb-init) pour tester automatiquement tous les fichiers .bin, si vous avez des problèmes de synchronisation.

## <span id="page-11-0"></span>5 Création du fichier .bin de synchro

Si vous avez des problèmes de synchronisation et que vous avez essayé tous les fichiers .bin sans succès, alors vous devez créer votre propre fichier .bin sous Windows.

Sinon, vous pouvez sauter ce chapitre.

#### 5.1 Driver Eci Windows

[Sautez cette section si votre modem a un chipset GS7470, VOUS DEVEZ UTILISER VOTRE PROPRE DRIVER WINDOWS. Si vous avez un doute, vérifiez votre chipset de modem ici : http://eciadsl.flashtux.org/modems.php?lang

#### 5.1.1 Téléchargement

Téléchargez le driver Windows Eci version 1.06 (sinon le .bin ne fonctionnera pas sous Linux) :

[http://eciadsl.flashtux.org/download/eci\\_drv\\_106\\_win.zip](http://eciadsl.flashtux.org/download/eci_drv_106_win.zip)

#### 5.1.2 Modification du driver

Si votre modem n'a pas les mêmes VID/PID que ceux-ci, vous devez modifier deux fichiers dans le driver Eci Windows :

- VID1/PID1: 0547/2131, VID2/PID2: 0915/8000 - VID1/PID1: 0915/0001, VID2/PID2: 0915/0002 Pour vérifier vos VID/PID, consultez cette page : <http://eciadsl.flashtux.org/modems.php>.

Les modifications à faire :

- fichier gafwload.inf, ligne 24 :  $Exclude From Select = USB\VD_0547\&PID_2131$ remplacez 0547 par votre VID1 et 2131 par votre PID1

- fichier **gafwload.inf**, ligne 30 :  $\%$ GSILOAD.DeviceDescAnchor $\% =$ GSIUSBLDRANCHOR, USB\VID\_0547&PID\_2131 remplacez 0547 par votre VID1 et 2131 par votre PID1

- fichier **gwausb.inf**, ligne 34 :  $Exclude From Select = USB\VD_0915\&PID_8000$ remplacez 0915 par votre VID2 et 8000 par votre PID2

- fichier **gwausb.inf**, ligne  $42$ :  $\%$ ADSLUSB.DeviceDesc $\%$  = ADSLUSB.gspnDefault, USB\VID\_0915&PID\_8000 remplacez 0915 par votre VID2 et 8000 par votre PID2

EciAdsl - Driver Linux libre pour modems ADSL USB Page 9

<span id="page-12-0"></span>Chapitre 5: Création du fichier .bin de synchro

- fichier gwausb.inf, ligne 58 : HKR, Ndi, DeviceID, 0, "USB\VID\_0915&PID\_8000" remplacez 0915 par votre VID2 et 8000 par votre PID2

#### 5.1.3 Installation

Lancez setup.exe et suivez les instructions.

### 5.2 Sniffeur USB

Téléchargez et installez la dernière version du sniffeur USB ici : <http://benoit.papillault.free.fr/usbsnoop/>

La documentation de Snoopy (le sniffeur USB) est disponible ici : <http://benoit.papillault.free.fr/usbsnoop/doc.php>

### 5.3 Sniff des paquets USB sous Windows

Désactivez la connexion automatique à internet et débranchez tous les périphériques USB (sauf le modem).

Démarrez le sniffeur et installez le filtre sur le "Wan modem" ; débranchez et rebranchez le modem.

Dès que les lumières rouges et vertes sont fixes, désinstallez le filtre. Les paquets sniffés devraient se trouver dans le fichier  $C:\WIXxx\usbsnoop.log'$ Redémarrez sous Linux.

### 5.4 Conversion du log vers le .bin sous Linux

Montez la partition Windows contenant le log usbsnoop pour le copier où vous le souhaitez. Tapez cette commande :

eciadsl-vendor-device.pl usbsnoop.log -chipset=#VOTRE\_CHIPSET\_MODEM# remplacez #VOTRE\_CHIPSET\_MODEM# par votre chipset de modem (GS7070 ou GS7470). Pour l'aide, tapez cette commande : eciadsl-vendor-device.pl -h Ce script perl analyse le fichier log et génère un nouveau fichier bin (ce script est fourni avec le package usermode). Tapez cette commande : mv #FICHIER\_BIN\_CREE# /etc/eciadsl/my\_synch.bin

substitute #FICHIER\_BIN\_CREE with bin file name created. et lancez eciadsl-config-text pour utiliser ce fichier .bin.

Lancez eciadsl-start... ...et croisez les doigts :-)

# <span id="page-13-0"></span>6 Auteurs / Support

#### 6.1 Auteurs

Le driver EciAdsl est écrit par :

- FlashCode <[flashcode AT flashtux.org](mailto:flashcode@flashtux.org)>
- $\bullet$  Jean-Sébastien Valette  $\triangle$ [jeanseb.valette AT free.fr](mailto:jeanseb.valette@free.fr)>
- $\bullet~$ Benoit Papillault <br/>  $\bullet$  [benoit.papillault AT free.fr](mailto:benoit.papillault@free.fr)>
- $\bullet~$  Crevetor  $\tt A T$  caramail.com>
- Laurent Wandrebeck (low) **<wandre.l AT** free.fr>

#### 6.2 Obtenir du support

Avant de faire appel au support, assurez-vous d'avoir lu entièrement la documentation et la FAQ fournies avec le driver (regardez dans /usr/local/doc/eciadsl, les fichiers README.fr, INSTALL.fr et TROUBLESHOOTING.fr).

- Support via IRC:
	- serveur : irc.freenode.net
	- canal : #eci
- Forum EciAdsl: <http://eciadsl.sf.net/scripts/forum>
- Support avec la mailing list :

- pour souscrire, envoyez un mail à [eci-request@ml.free.fr](mailto:eci-request@ml.free.fr) avec "subscribe" comme sujet

- pour envoyer un mail `a toutes les personnes inscrites, envoyez votre mail `a [eci@ml.free.fr](mailto:eci@ml.free.fr)

- pour vous désinscrire, envoyez un mail à [eci-request@ml.free.fr](mailto:eci-request@ml.free.fr) avec "unsubscribe" comme sujet

Grâce à ZeGuigui, les archives de la mailing list sont disponibles ici :

<http://liste.eci.free.fr>

• Page de support EciAdsl : <http://eciadsl.flashtux.org/support.php>